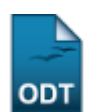

## **Buscar/Alterar Áreas de Concentração**

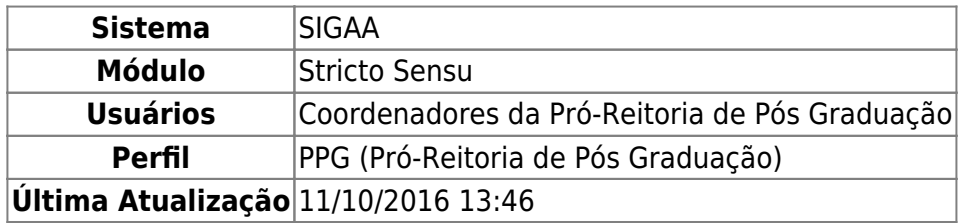

A Área de Concentração é o campo específico em que se situa o objeto de estudo da Pós-Graduação e serve para agrupar disciplinas de um programa. Esta funcionalidade permite à Pró-Reitoria de Pósgraduação buscar e/ou alterar as áreas de concentração.

Para realizar a operação, acesse o SIGAA → Módulos → Stricto Sensu → Cadastros → Áreas de Concentração → Buscar/Alterar.

O sistema carregará a seguinte página:

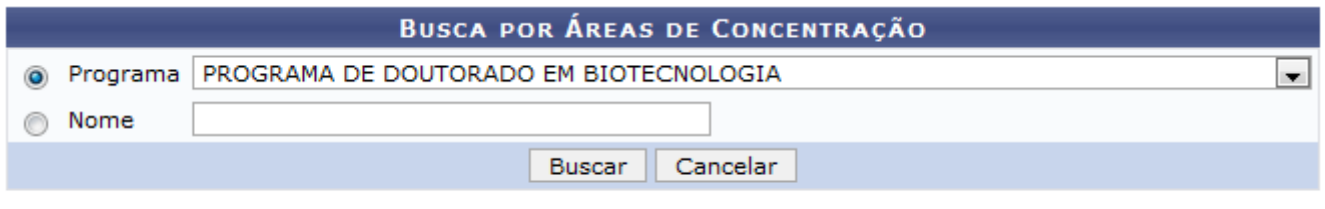

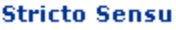

Caso desista da operação, clique em *Cancelar*. Uma caixa de diálogo será exibida para confirmação da operação. Esta mesma função será válida sempre que a opção estiver presente.

Para retornar a página principal do menu Stricto Sensu, clique em **Stricto Sensu**. Esta opção é válida sempre que a função estiver disponível.

Para dar continuidade, selecione o Programa ao qual pertence a área de concentração ou informe o próprio Nome da área de concentração. Exemplificamos o Programa com PROGRAMA DE DOUTORADO EM BIOTECNOLOGIA. Após informar os dados necessários, clique em *Buscar*.

Será carregada a página com a Lista de Áreas de Concentração Encontrados, como mostraremos a seguir:

Last update:<br>2016/10/11 suporte:manuais:sigaa:stricto\_sensu:cadastros:areas\_de\_concentracao:buscar\_alterar https://docs.info.ufrn.br/doku.php?id=suporte:manuais:sigaa:stricto\_sensu:cadastros:areas\_de\_concentracao:buscar\_alterar 13:46

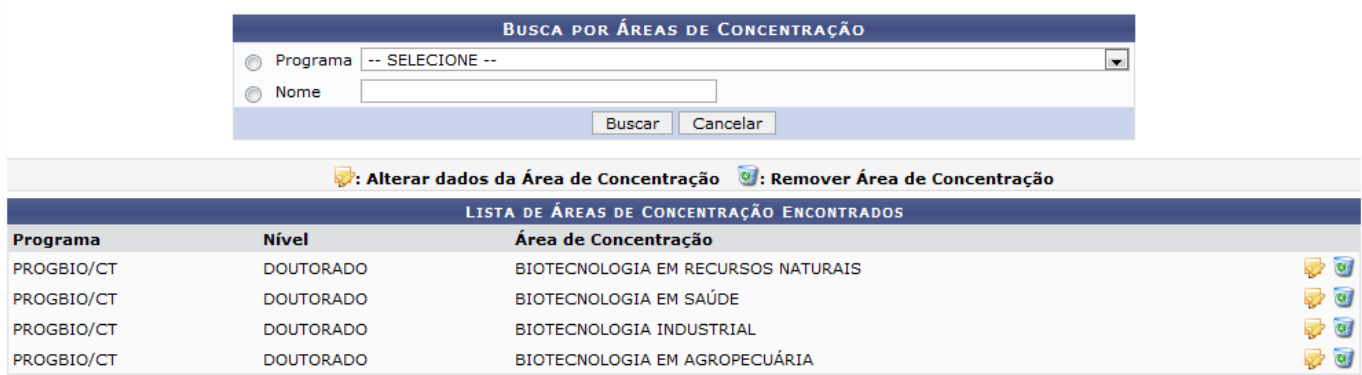

Se quiser Alterar dados da Área de Concentração, clique no ícone [.](https://docs.info.ufrn.br/lib/exe/detail.php?id=suporte%3Amanuais%3Asigaa%3Astricto_sensu%3Acadastros%3Aareas_de_concentracao%3Abuscar_alterar&media=suporte:manuais:sigaa:stricto_sensu:cadastros:areas_de_concentracao:alterar.png) Exemplificaremos a modificação com a Área de Concentração BIOTECNOLOGIA EM RECURSOS NATURAIS. A seguir, será exibida a página Dados da Área de Concentração:

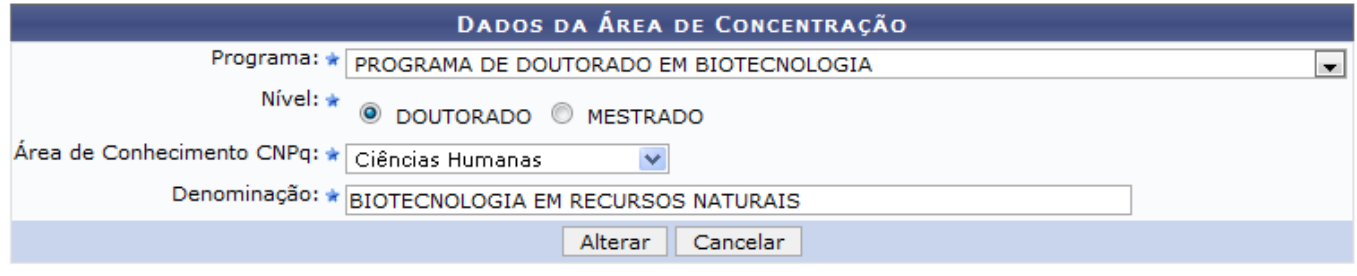

\* Campos de preenchimento obrigatório.

O usuário poderá alterar os seguintes campos:

- Programa: Selecione o programa ao qual a área de concentração pertence;
- Nível: Selecione o nível da área de concentração entre DOUTORADO ou MESTRADO;
- Área de Conhecimento CNPq: Selecione a área de conhecimento no âmbito do CNPq;
- Denominação: O usuário deverá informar a denominação que a área de concentração a ser cadastrada terá.

Exemplificaremos a modificação com a Área de conhecimento CNPq: Ciências Humanas. Após realizar a mudança dos dados desejados, clique em *Alterar*.

A mensagem de sucesso será exibida:

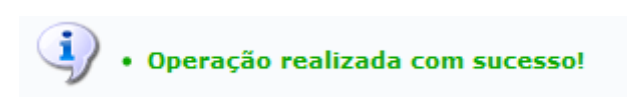

Retornando à tela da Lista de Áreas de Concentração Encontradas, para Remover Área de

Concentração,clique em  $\overline{u}$ . Para exemplificar a remoção utilizaremos a Área de Concentração BIOTECNOLOGIA EM RECURSOS NATURAIS. Será visualizada a página seguinte:

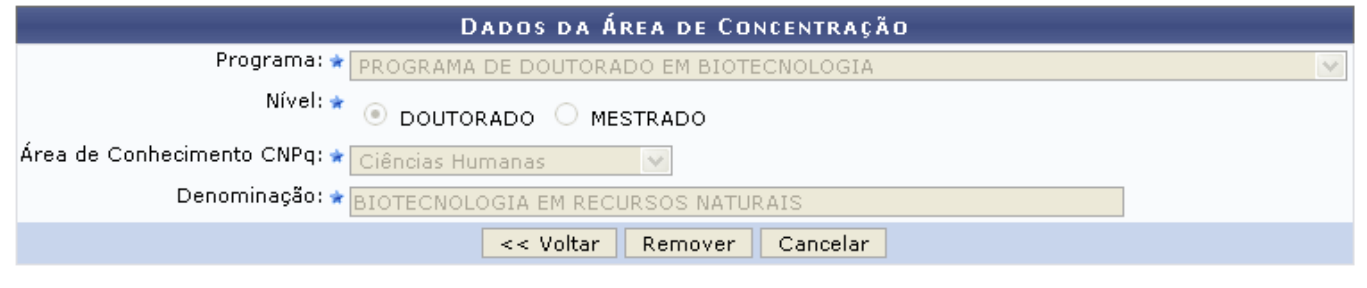

\* Campos de preenchimento obrigatório.

Para retornar à tela anterior, clique em *Voltar*.

O usuário não poderá alterar dados nessa página, apenas realizar a remoção da área de concentração, clicando em *Remover*. A mensagem de sucesso será visualizada:

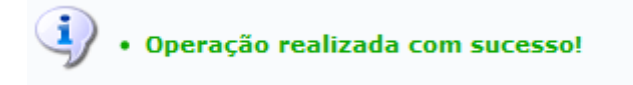

## **Bom Trabalho!**

## **Manuais Relacionados**

- [Cadastrar Áreas de Concentração](https://docs.info.ufrn.br/doku.php?id=suporte:manuais:sigaa:stricto_sensu:cadastros:areas_de_concentracao:cadastrar)
- [<< Voltar Manuais do SIGAA](https://docs.info.ufrn.br/doku.php?id=suporte:manuais:sigaa:stricto_sensu:lista)

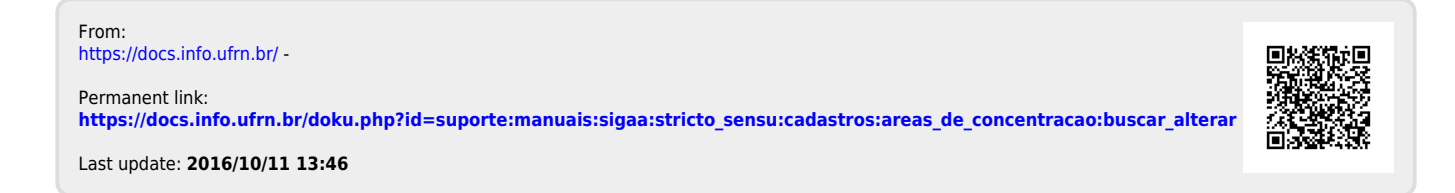